# **Site Editor**

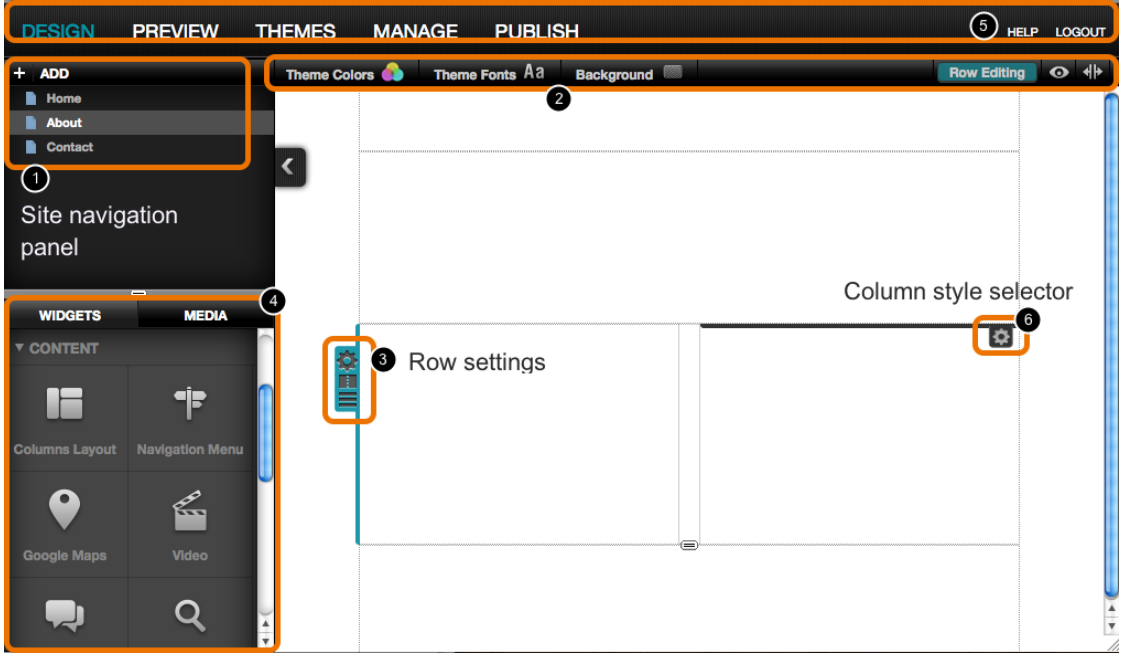

The Service site editor is where you create, edit and publish websites. The Service Site Editor has 6 main parts:

#### **1 Site navigation panel**

Every page in your site is listed here. Click a page to edit it.

#### **2 Theme settings panel**

Select a Colour swatch or Font set to change the appearance of your current theme. Edit the background for the site, show / hide rows and switch guides on and off.

#### **3 Row settings**

Apply a row style, split the row into columns or drag to change the row order.

#### **4 Widget panel**

Drag widgets on to the page to add content to your site.

#### **5 Top bar**

Switch between modes. Click the help link at top right for support and help documents.

#### **6 Column Style selector**

Apply a style to a column

# **The four modes: Design, Preview, Theme, Manage**

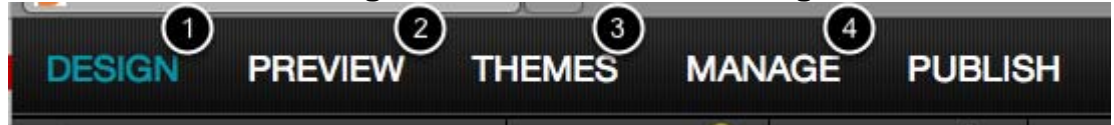

- 1. Desgn: build and edit your site
- 2. Preview: check what site will look like
- 3. Theme: browse and select themes
- 4. Manage: change the settings for your site

# **Themes and Templates**

A theme is a collection of styles and other settings that together define the appearance of a website. When a theme is applied to the site, style and settings are replaced but content is left unchanged.

A template defines the layout of one or more pages. Every Service page has it's own unique template.

A template widget is used to place content (e.g. a header or footer) that you want to repeat over many pages.

# **Widget**

A Widget is a piece of content or functionality that can be added to a page. Widgets include text, images, forms, social networking, maps and video players.

# **Template widget**

A template widget is a container for items that you want to share across multiple pages. When you edit a template widget on one page, it will update on every other page too.

### **Colour swatch**

A colour swatch is a set of 5 colours used to set the colours for a theme. If you use the colours in a swatch and then change the swatch the colours will update. If you choose colour outside of the swatch, you colour will stay fixed.

# **Font set**

A font set is used to set all the font styles used within a theme. If you use styles within a font set and then change the set the related font styles will change. If you choose a font style not included in the font set the style will stay fixed.